# **Agilent Technologies Z5602A Options H24/H35/H50/H51/H52**

# **User's and Service Guide**

#### **50 MHz Precision Power Reference**

Use this manual with the following document: E4440A Calibration and Adjustment Software Getting Started Guide Part Number E4440-90555

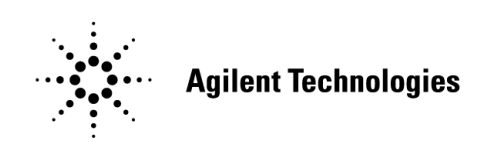

**Manufacturing Part Number: Z5602-90005 Printed in USA September 2013** Supersede April 2006

© Copyright Agilent Technologies, Inc. 2006, 2013

# **Warranty Statement**

THE MATERIAL CONTAINED IN THIS DOCUMENT IS PROVIDED "AS IS," AND IS SUBJECT TO BEING CHANGED, WITHOUT NOTICE, IN FUTURE EDITIONS. FURTHER, TO THE MAXIMUM EXTENT PERMITTED BY APPLICABLE LAW, AGILENT DISCLAIMS ALL WARRANTIES, EITHER EXPRESS OR IMPLIED WITH REGARD TO THIS MANUAL AND ANY INFORMATION CONTAINED HEREIN, INCLUDING BUT NOT LIMITED TO THE IMPLIED WARRANTIES OF MERCHANTABILITY AND FITNESS FOR A PARTICULAR PURPOSE. AGILENT SHALL NOT BE LIABLE FOR ERRORS OR FOR INCIDENTAL OR CONSEQUENTIAL DAMAGES IN CONNECTION WITH THE FURNISHING, USE, OR PERFORMANCE OF THIS DOCUMENT OR ANY INFORMATION CONTAINED HEREIN. SHOULD AGILENT AND THE USER HAVE A SEPARATE WRITTEN AGREEMENT WITH WARRANTY TERMS COVERING THE MATERIAL IN THIS DOCUMENT THAT CONFLICT WITH THESE TERMS, THE WARRANTY TERMS IN THE SEPARATE AGREEMENT WILL CONTROL.

### **DFARS/Restricted Rights Notice**

If software is for use in the performance of a U.S. Government prime contract or subcontract, Software is delivered and licensed as "Commercial computer software" as defined in DFAR 252.227-7014 (June 1995), or as a "commercial item" as defined in FAR 2.101(a) or as "Restricted computer software" as defined in FAR 52.227-19 (June 1987) or any equivalent agency regulation or contract clause. Use, duplication or disclosure of Software is subject to Agilent Technologies' standard commercial license terms, and non-DOD Departments and Agencies of the U.S. Government will receive no greater than Restricted Rights as defined in FAR 52.227-19(c)(1-2) (June 1987). U.S. Government users will receive no greater than Limited Rights as defined in FAR 52.227-14 (June 1987) or DFAR 252.227-7015 (b)(2) (November 1995), as applicable in any technical data.

# **Safety Notes**

The following safety notes are used throughout this document. Familiarize yourself with each of these notes and its meaning before performing any of the procedures in this document.

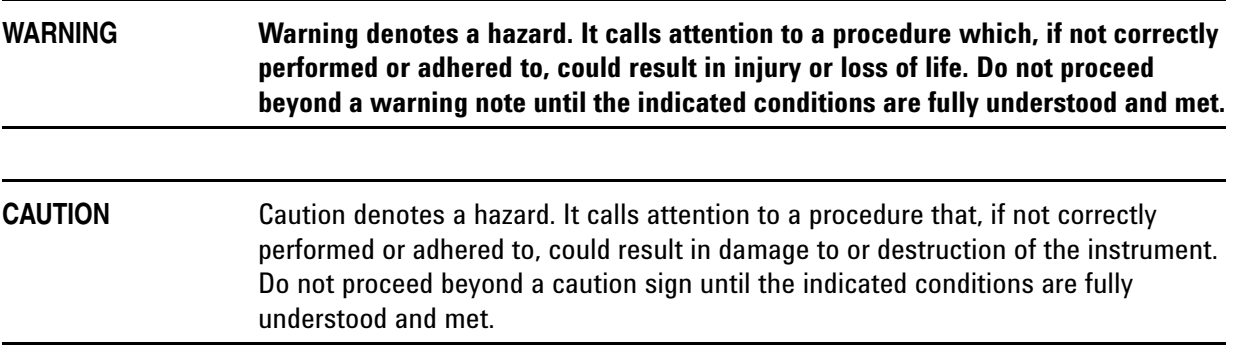

## **Definitions**

- *Specifications* describe the performance of parameters covered by the product warranty (temperature  $-0$  to 55 °C, unless otherwise noted.)
- *Typical* describes additional product performance information that is not covered by the product warranty. It is performance beyond specification that 80% of the units exhibit with a 95% confidence level over the temperature range 20 to 30 °C. Typical performance does not include measurement uncertainty.
- *Nominal* values indicate expected performance or describe product performance that is useful in the application of the product, but is not covered by the product warranty.
- *Characteristic Performance* describes performance parameter that the product is expected to meet before it leaves the factory, but is not verified in the field and is not covered by the product warranty. A characteristic includes the same guard bands as a specification.

### **Contents**

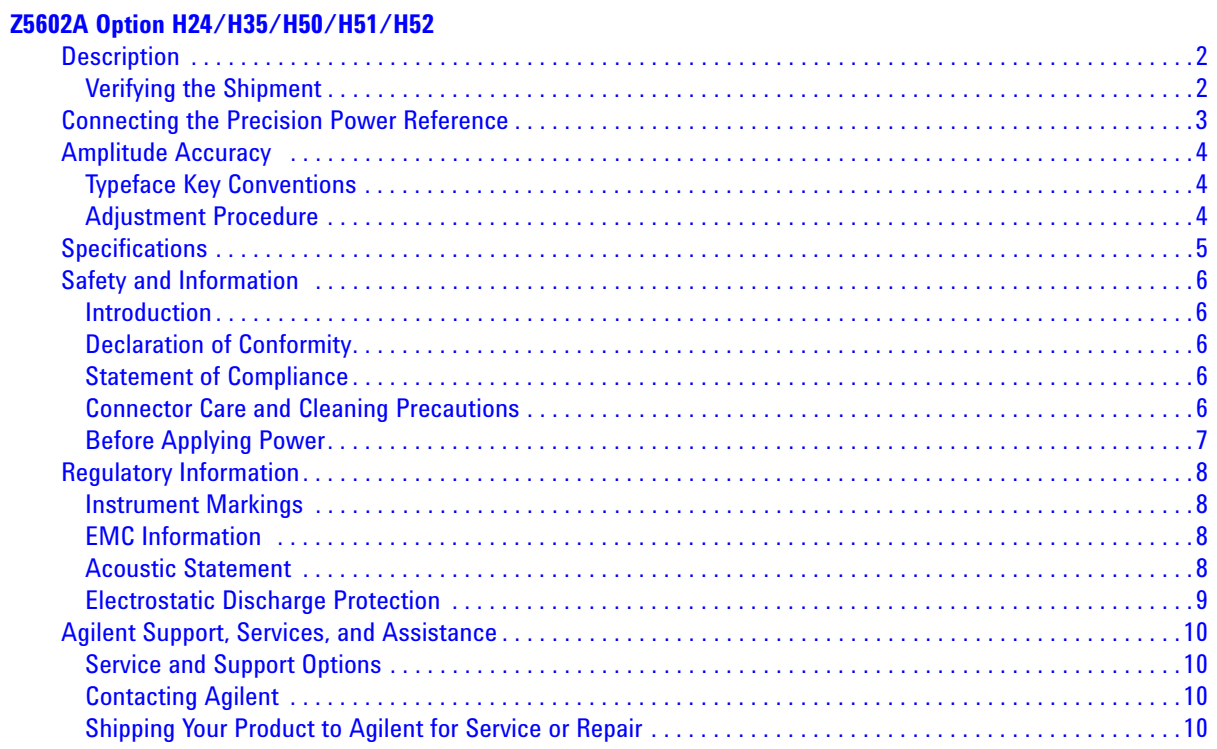

## **Contents**

# <span id="page-6-0"></span>**Z5602A Option H24/H35/H50/H51/H52**

### <span id="page-7-0"></span>**Description**

The Agilent Z5602A Precision Power Reference is a portable 50 MHz sine wave source that requires a very short warm-up time. Traditionally, the process to determine the amplitude accuracy of a source used to calibrate a device under test (DUT) involved power meter measurements and associated calculations to determine the uncertainty of the power meter, the interconnect cables and the VSWR effects of the power meter/source and source/DUT. The Agilent Z5602A Precision Power Reference can achieve the same accuracy as the calibration source built into a power meter, and mates directly with the Type-N female connectors on the spectrum analyzer inputs. The Precision Power Reference greatly reduces the measurement uncertainties mentioned above.

The Precision Power Reference is available in three different connector types: 2.5 mm, 3.5 mm and Type-N (m). Additionally, the Type-N version has 3 different power levels: 0 dBm, −25 dBm and −30 dBm. Each Precision Power Reference has a power cable that can be directly connected to the probe power outlet (−12.6V, +15V) on a spectrum analyzer or other instruments with the probe power feature.

The small size and portability of the Precision Power Reference increases the potential for use in automated production test systems.

#### <span id="page-7-1"></span>**Verifying the Shipment**

<span id="page-7-2"></span>Verify that you have received the proper option items listed in [Table 1.](#page-7-2) Inspect the shipping container. If the container or packing material is damaged, it should be kept until the contents of the shipment have been checked mechanically and electrically. If there is physical damage refer to ["Contacting Agilent" on page 10](#page-15-4). Keep the damaged shipping materials (if any) for inspection by the carrier and an Agilent Technologies representative.

| <b>Option</b>   | <b>Connector</b> | <b>Output Power</b> |  |
|-----------------|------------------|---------------------|--|
| H <sub>24</sub> | 2.4 mm $(f)$     | $-25$ dBm           |  |
| H35             | $3.5$ mm $(f)$   | $-25$ dBm           |  |
| H <sub>50</sub> | Type- $N(m)$     | 0 dBm               |  |
| H <sub>51</sub> | Type- $N(m)$     | $-25$ dBm           |  |
| H <sub>52</sub> | Type- $N(m)$     | $-30$ dBm           |  |

**Table 1 Option Numbers with Connector Types**

### <span id="page-8-0"></span>**Connecting the Precision Power Reference**

- 1. Turn On the spectrum analyzer.
- 2. Connect the Precision Power Reference to the RF Input connector.
- 3. Connect the probe power cable from the reference to the probe power output connector.
- 4. Perform a factory **Preset** on the spectrum analyzer so that it is in a known state.

#### <span id="page-8-1"></span>**Figure 1 Front Panel**

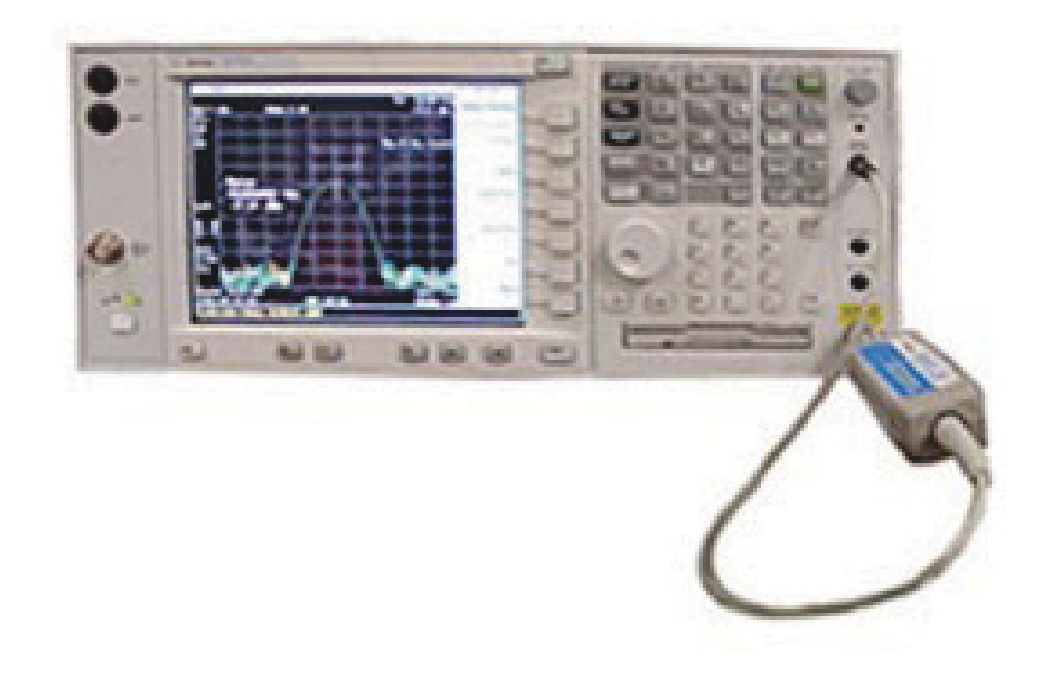

### <span id="page-9-0"></span>**Amplitude Accuracy**

The PSA Series spectrum analyzer requires the Z5602A Option H24/H35/H50/H51 or H52 when adjusting the amplitude of the internal 50 MHz reference.

The following example illustrates how the Option H51 version of the Precision Power Reference can be used to verify the amplitude accuracy of the Agilent E4440A Spectrum Analyzer at 50 MHz.

Verify that the spectrum analyzer has been turned On for a minimum of 30 minutes.

#### <span id="page-9-1"></span>**Typeface Key Conventions**

The following key conventions are used throughout this document.

- **[HARDKEYS]** are labeled front panel keys
- **SOFTKEYS** are unlabeled key whose function is indicated on the instrument display

#### <span id="page-9-2"></span>**Adjustment Procedure**

Perform the following front panel keystrokes on the spectrum analyzer.

- 1. Press **[SYSTEM] > Alignments > Align All Now** to trigger an alignment on the spectrum analyzer.
- 2. Connect the Precision Power Reference to the spectrum analyzer as shown in [Figure 1 on page 3](#page-8-1).
- 3. To view the Precision Power Reference signal, set the spectrum analyzer controls as follows:
	- a. Press **[Frequency] > [50 MHz > [Span] > [1 MHz] > [Single] > [Peak Search]**
	- b. Compare the signal amplitude displayed on the spectrum analyzer to the power level shown on the calibration sticker attached to the Precision Power Reference. For example; the spectrum analyzer marker value may be −25.07 dBm and the calibration sticker on your Precision Power Reference may indicate −25.009 dBm. Therefore, the spectrum analyzer amplitude error is −0.061 dB.

#### **Figure 2 Agilent Z5602A Option H51 Signal**

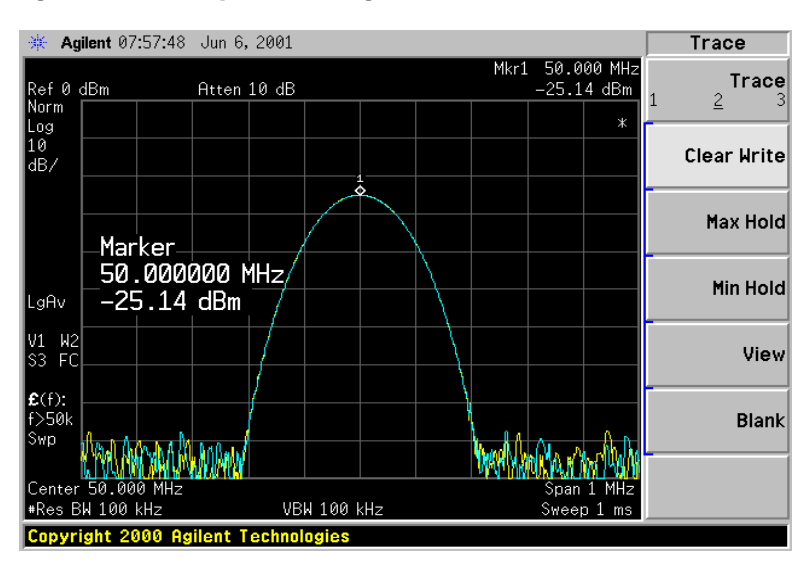

### <span id="page-10-0"></span>**Specifications**

The specifications for the Agilent Z5602A Option H24/H35/H50/H51/H52 Precision Power References are listed [Table 2](#page-10-1).

<span id="page-10-1"></span>No warm up time is required for the Precision Power Reference once the power is turned on.

| <b>Parameter</b>                                                          |                             | Specifications <sup>1</sup> |                                  |                                  |                             |
|---------------------------------------------------------------------------|-----------------------------|-----------------------------|----------------------------------|----------------------------------|-----------------------------|
| <b>Item</b>                                                               | H <sub>24</sub>             | H <sub>35</sub>             | <b>H50</b>                       | <b>H51</b>                       | <b>H52</b>                  |
| <b>Connector Type</b>                                                     | $2.4 \text{ mm}$            | $3.5 \text{ mm}$            | Type-N (m)                       | Type- $N(m)$                     | Type- $N(m)$                |
| Power Level                                                               | $-25$ dBm                   | $-25$ dBm                   | $-0$ dBm                         | $-25$ dBm                        | $-30$ dBm                   |
| <b>Frequency Drift</b>                                                    | $ \Delta f $ $\leq$ 2.5 KHz | $ \Delta f $ $\leq$ 2.5 KHz | $\vert \Delta f \vert$ ≤ 2.5 KHz | $\vert \Delta f \vert$ ≤ 2.5 KHz | $ \Delta f $ $\leq$ 2.5 KHz |
| <b>Typical VSWR</b>                                                       | 1.06                        | 1.06                        | 1.06                             | 1.06                             | 1.06                        |
| <b>Output Power Variation</b><br>Over 20 $^{\circ}$ C $-$ 30 $^{\circ}$ C | $±$ 0.004 dBm               | $\pm$ 0.004 dBm             | $\pm$ 0.004 dBm                  | $±$ 0.004 dBm                    | $±$ 0.004 dBm               |
| <b>Output Power Variation</b><br>Over $0 °C - 55 °C$                      | $±$ 0.02 dBm                | $±$ 0.02 dBm                | $±$ 0.02 dBm                     | $±$ 0.02 dBm                     | $±$ 0.02 dBm                |
| <b>Total Harmonic Content</b>                                             | $<-45$ dBc                  | $<-45$ dBc                  | $<-45$ dBc                       | $<-45$ dBc                       | $<-45$ dBc                  |
| Amplitude Error Due to<br><b>Harmonic Content</b>                         | $< 0.0001$ dB               | $< 0.0001$ dB               | $< 0.0001$ dB                    | $< 0.0001$ dB                    | $< 0.0001$ dB               |

**Table 2 50 MHz Precision Power Reference Specifications**

1. The recommended cal cycle on the Agilent Z5602A Precision Power Reference is 1 year.

### <span id="page-11-0"></span>**Safety and Information**

#### <span id="page-11-1"></span>**Introduction**

Review this product and related documentation to familiarize yourself with safety markings and instructions before you operate the instrument.

This product has been designed and tested in accordance with accepted industry standards, and has been supplied in a safe condition. The documentation contains information and warnings that must be followed by the user to ensure safe operation and to maintain the product in a safe condition.

#### <span id="page-11-2"></span>**Declaration of Conformity**

A copy of the Declaration of Conformity is available upon request, or a copy is available on the Agilent Technologies web site at *http://regulations.corporate.agilent.com/DoC/search.htm*

#### <span id="page-11-3"></span>**Statement of Compliance**

This instrument has been designed and tested in accordance with accepted industry standards, and has been supplied in a safe condition. The instruction documentation contains information and warnings which must be followed by the user to ensure safe operation and to maintain the instrument in a safe condition.

#### <span id="page-11-4"></span>**Connector Care and Cleaning Precautions**

Remove the power cord to the instrument. To clean the connectors use alcohol in a well ventilated area. Allow all residual alcohol moisture to evaporate, and fumes to dissipate prior to energizing the instrument.

#### **WARNING If flammable cleaning materials are used, the material shall not be stored, or left open in the area of the equipment. Adequate ventilation shall be assured to prevent the combustion of fumes, or vapors.**

### <span id="page-12-0"></span>**Before Applying Power**

Verify that the premises electrical supply is within the range of the instrument. The instrument has an autoranging power supply.

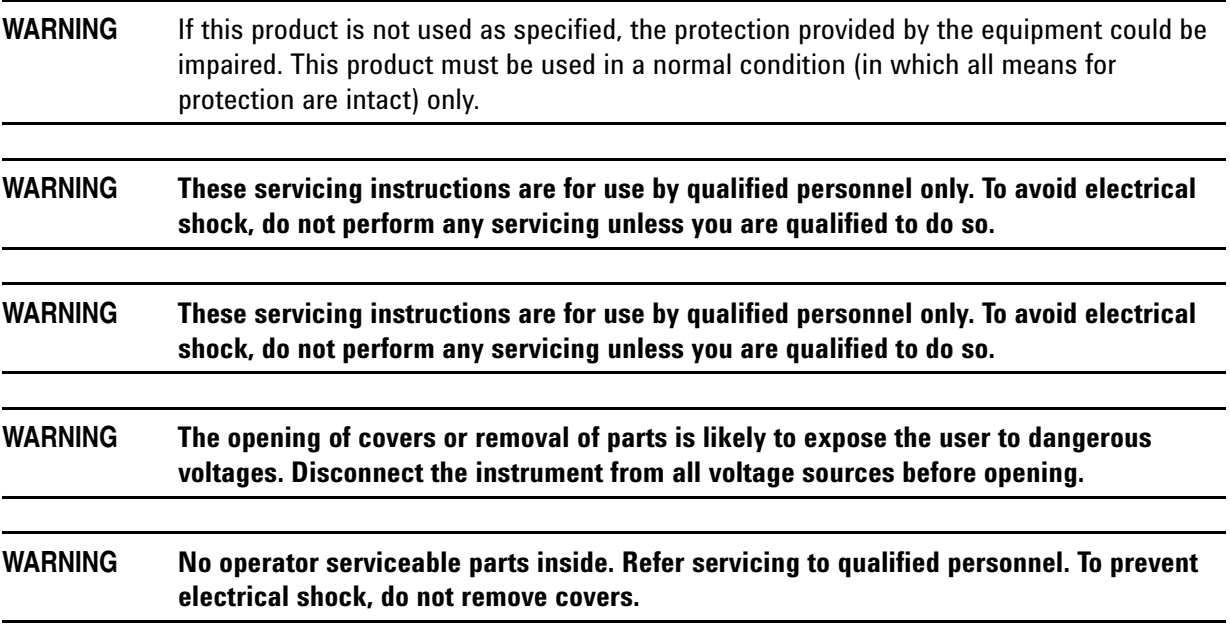

### <span id="page-13-0"></span>**Regulatory Information**

<span id="page-13-1"></span>This section contains information that is required by various government regulatory agencies.

26 digits and follows this format: KCC-VWX-YYY-Z…

#### **Instrument Markings**

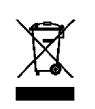

This symbol indicates separate collection for electrical and electronic equipment, mandated under EU law as of August 13, 2005. All electric and electronic equipment are required to be separated from normal waste for disposal (Reference WEEE Directive, 2002/96/EC).

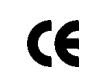

The CE mark is a registered trademark of the European Community. (If accompanied by a year, it is when the design was proven.)

This is a marking to indicate product compliance with the Canadian Interference-Causing

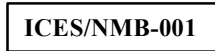

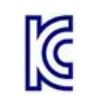

Equipment Standard (ICES-001). Korean Certification (KC) mark. Must include the marking's identifier code that has up to

**IP 2 0** The instrument has been designed to meet the requirements of IP 2 0 for egress and operational environment.

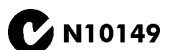

This is a required mark signifying compliance with an EMC requirement. The C-Tick mark is a registered trademark of the Australian Spectrum Management Agency.

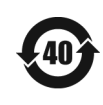

Indicates the time period during which no hazardous or toxic substance elements are expected to leak or deteriorate during normal use. Forty years is the expected useful life of the product.

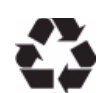

This symbol on all primary and secondary packaging indicates compliance to China standard GB 18455-2001.

#### <span id="page-13-2"></span>**EMC Information**

Complies with European EMC Directive 2004/108/EC

- IEC/EN 61326-1
- CISPR Pub 11 Group 1, class A
- AS/NZS CISPR 11
- This ISM device complies with Canadian ICES-001. Cet appareil ISM est conforme a la norme NMB du Canada.

#### <span id="page-13-3"></span>**Acoustic Statement**

Complies with European Machinery Directive 2002/42/EC, 1.7.4.2u

- Acoustic noise emission
- $LpA < 70$  dB
- Operator position
- Normal operation mode

#### <span id="page-14-0"></span>**Electrostatic Discharge Protection**

Protection against electrostatic discharge (ESD) is essential while removing assemblies from or connecting cables to the network analyzer. Static electricity can build up on your body and can easily damage sensitive internal circuit elements when discharged. Static discharges too small to be felt can cause permanent damage. To prevent damage to the instrument:

- *always* have a grounded, conductive table mat (9300-0797) in front of your test equipment.
- *always* wear a grounded wrist strap (9300-1367) with grounding cord (9300-0980), connected to a grounded conductive table mat, having a 1 MW resistor in series with it, when handling components and assemblies or when making connections.
- *always* wear a heel strap (9300-1126) when working in an area with a conductive floor. If you are uncertain about the conductivity of your floor, wear a heel strap.
- *always* ground yourself before you clean, inspect, or make a connection to a static-sensitive device or test port. You can, for example, grasp the grounded outer shell of the test port or cable connector briefly.
- *always* ground the center conductor of a test cable before making a connection to the analyzer test port or other static-sensitive device. This can be done as follows:
	- 1. Connect a short (from your calibration kit) to one end of the cable to short the center conductor to the outer conductor.
	- 2. While wearing a grounded wrist strap, grasp the outer shell of the cable connector.
	- 3. Connect the other end of the cable to the test port and remove the short from the cable.

# Wrist Strap **NOTE:** A 3-Wire line power cord with proper connection to ground must be used for ESD protection Anti-Static Mat ku310b

#### **Figure 3 ESD Protection Setup**

### <span id="page-15-0"></span>**Agilent Support, Services, and Assistance**

#### <span id="page-15-1"></span>**Service and Support Options**

There are many other repair and calibration options available from the Agilent Technologies support organization. These options cover a range of service agreements with varying response times. Contact Agilent for additional information on available service agreements for this product.

#### <span id="page-15-4"></span><span id="page-15-2"></span>**Contacting Agilent**

Assistance with test and measurements needs and information or finding a local Agilent office are available on the Web at: *<http://www.agilent.com/find/assist>*

If you do not have access to the Internet, contact your field engineer.

**NOTE** In any correspondence or telephone conversation, refer to the Agilent product by its model number and full serial number. With this information, the Agilent representative can determine the warranty status of your unit.

#### <span id="page-15-3"></span>**Shipping Your Product to Agilent for Service or Repair**

#### **IMPORTANT** Agilent Technologies reserves the right to reformat or replace the internal hard disk drive in your analyzer as part of its repair. This will erase all user information stored on the hard disk. It is imperative, therefore, that you make a backup copy of your critical test data located on the analyzer's hard disk before shipping it to Agilent for repair.

If you wish to send your instrument to Agilent Technologies for service or repair:

- Include a complete description of the service requested or of the failure and a description of any failed test and any error message.
- Remove and retain the front handles and all rack mount hardware. The analyzer should be sent to Agilent in the same configuration as it was originally shipped.
- Ship the analyzer using the original or comparable antistatic packaging materials.
- Contact Agilent for instructions on where to ship your analyzer.